## **วิธีการเข้าใช้งานระบบการกู้ยืมเงินทุนประกอบอาชีพ**

**1. เข้าเว็บไซต์ <https://odf.dop.go.th/login>**

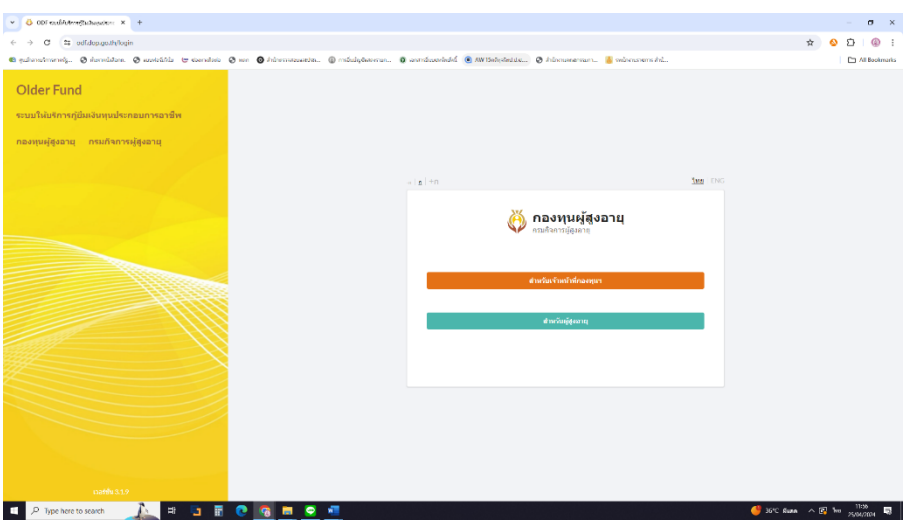

**2. คลิกเลือก "สำหรับผู้สูงอายุ"**

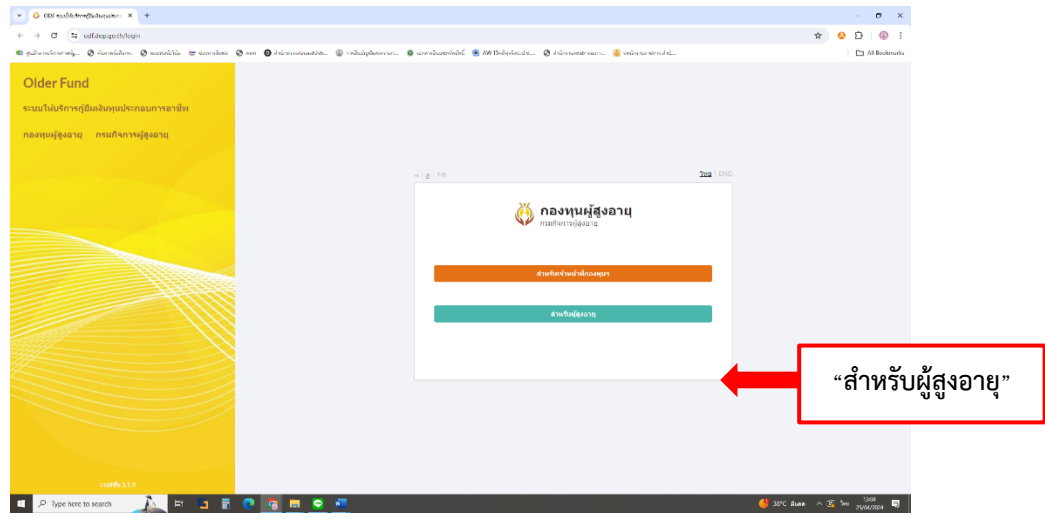

- **3. เข้าสู่ระบบ** 
	- **3.1 กรณียังไม่ได้สมัครสมาชิก**
		- (1) กดลงทะเบียนผู้ใช้งาน (สำหรับผู้สูงอายุ) เพื่อสมัครสมาชิก

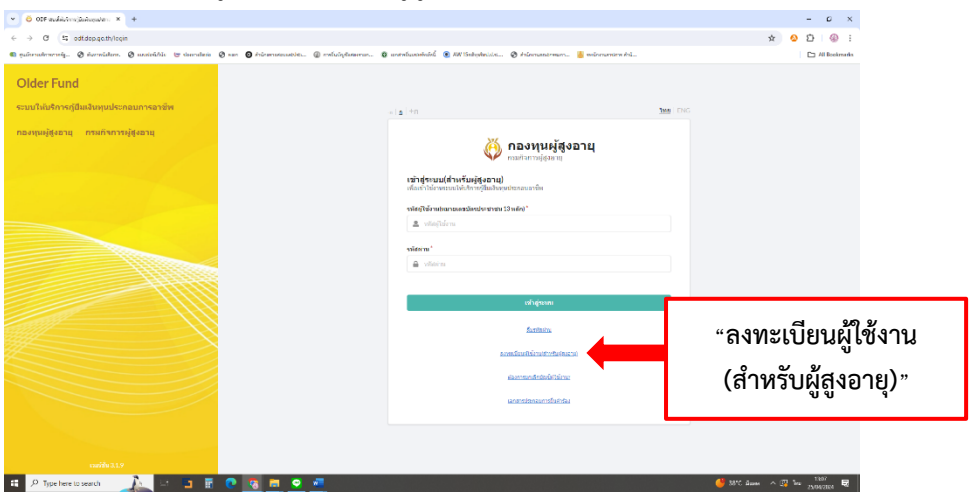

(2) อ่านข้อตกลง เงื่อนไข และความยินยอมสำหรับสำหรับผู้ขอยื่นกู้ยืมเงินทุนประกอบอาชีพ > กดเครื่องหมาย  $\overline{\mathbf{\mathsf{V}}}$  > กดยืนยัน

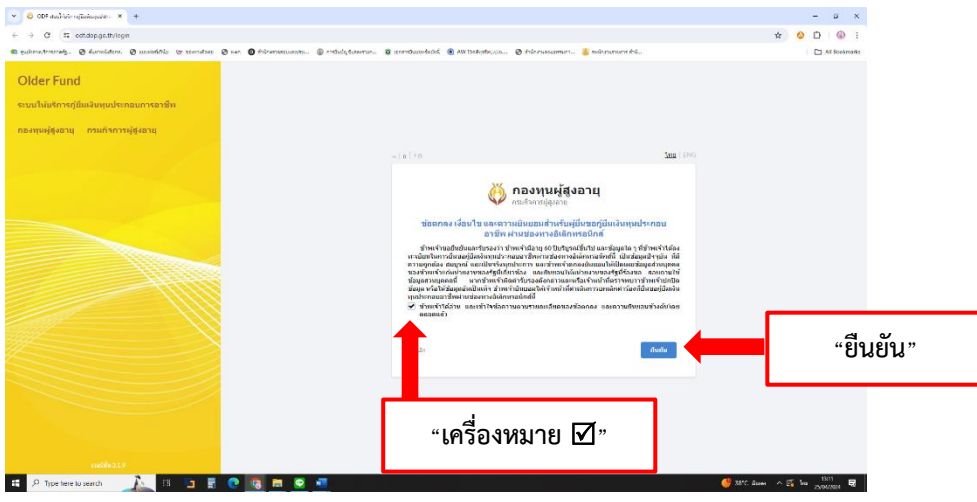

(3) อ่านคุณสมบัติผู้ขอยื่นกู้ > กดดำเนินการต่อ

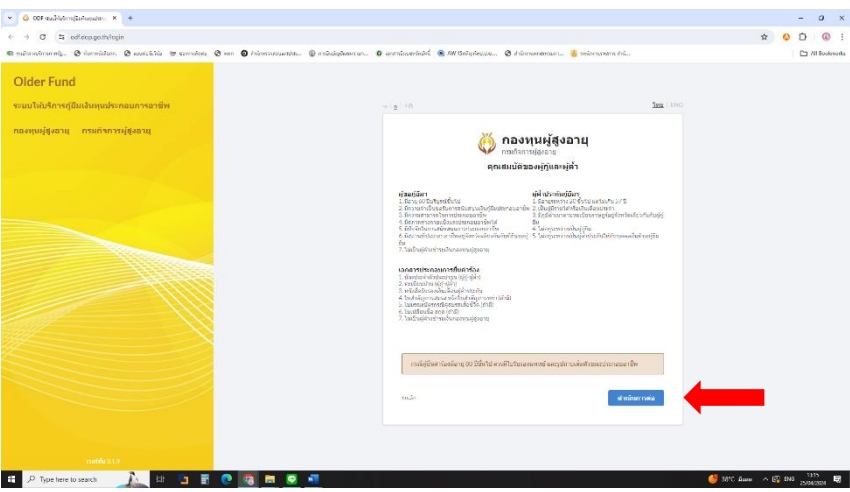

(4) กรอกข้อมูลหมายเลขบัตรประชาชน ชื่อ-สกุล และหมายเลขโทรศัพท์ เพื่อรับเลข OTP > กดดำเนินการต่อ

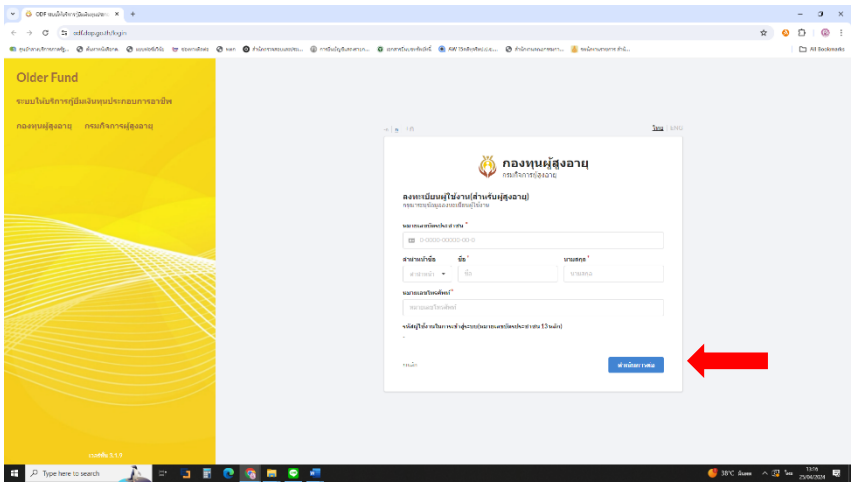

(5) ระบุรหัสผ่าน > กดดำเนินการต่อ

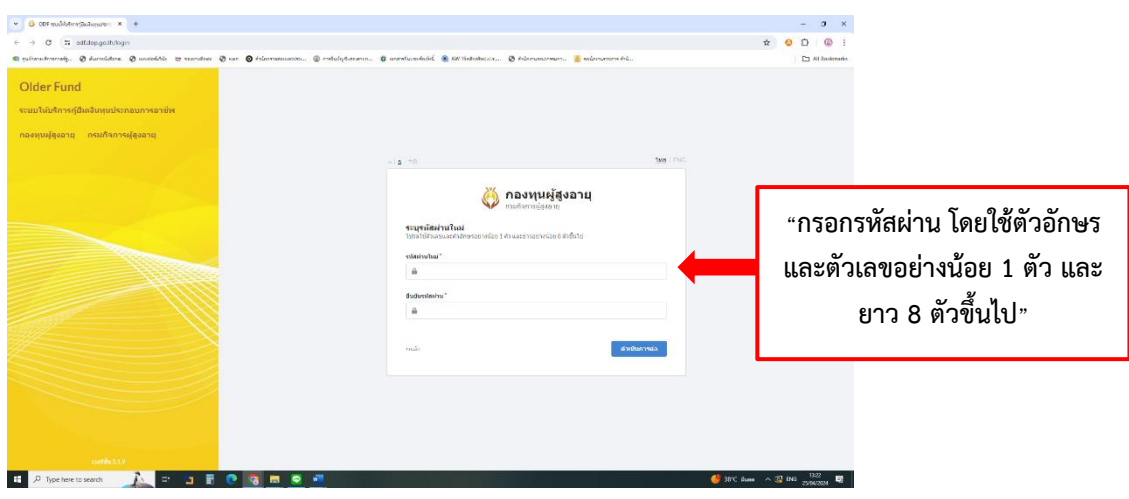

(6) เลือกจังหวัดตามข้อมูลทะเบียนบ้าน > กดดำเนินการต่อ

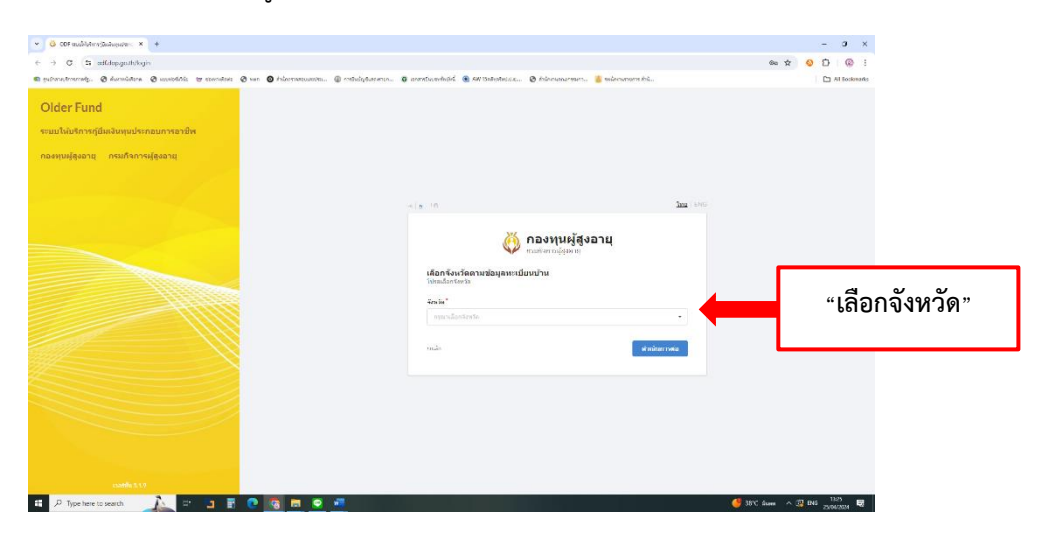

## **3.2 กรณีเป็นสมาชิก**

(1) กรอกเลขบัตรประชาชน และรหัสผ่าน

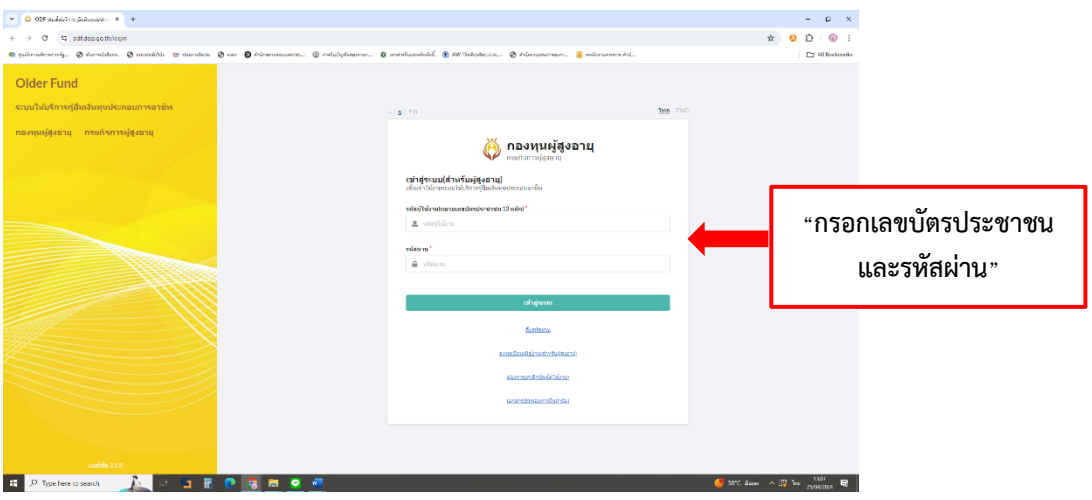

## **4. เข้าสู่ระบบยื่นกู้ยืมเงินทุนประกอบอาชีพ**

• ระบบการกู้ยืมออนไลน์ ประกอบด้วย 1. ยื่นคำร้องใหม่ 2. งานคำร้องขอกู้ยืม และ 3. ระบบบัญชี ทะเบียนลูกหนี้

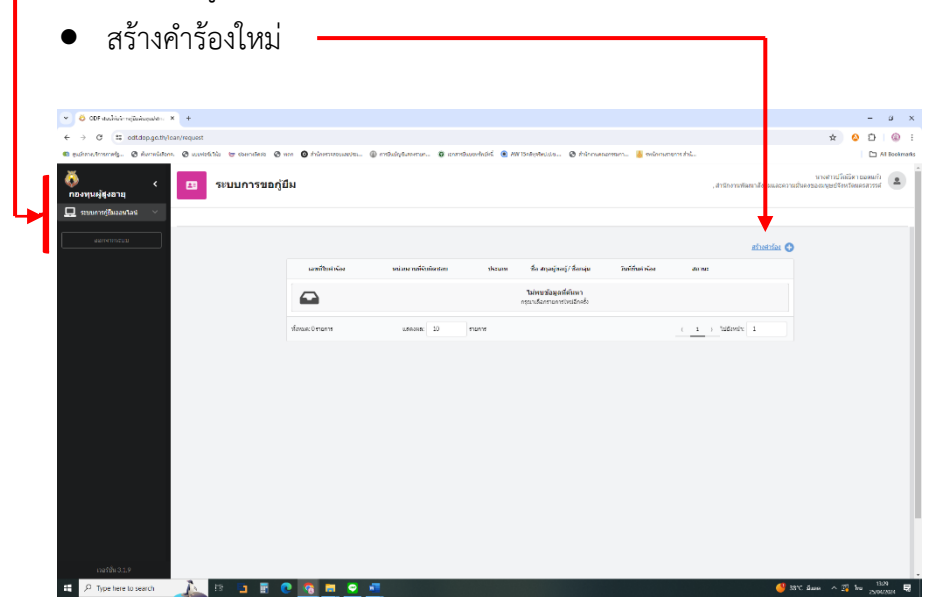

- $\bullet$  เมื่อสร้างคำร้องให้ กรอกข้อมูลเพื่อขอยื่นกู้
- เจ้าหน้าที่ตรวจสอบคุรสมบัติเบื้องต้น